# **AK380**

# **Astell&Kern**

### **INSTRUCTION BOOK Руководство пользователя**

**IRIVER** 

## СОДЕРЖАНИЕ

### **Подготовка к работе \_01**

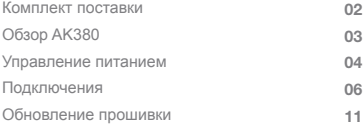

### **Использование устройства \_02**

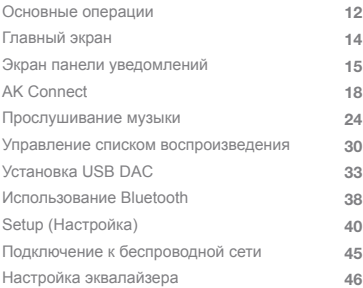

### **Прочее \_03**

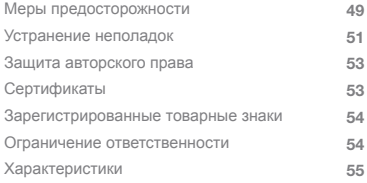

### Комплект поставки

Комплект поставки может быть изменен без предварительного уведомления с целью улучшения производительности или качества продукта.

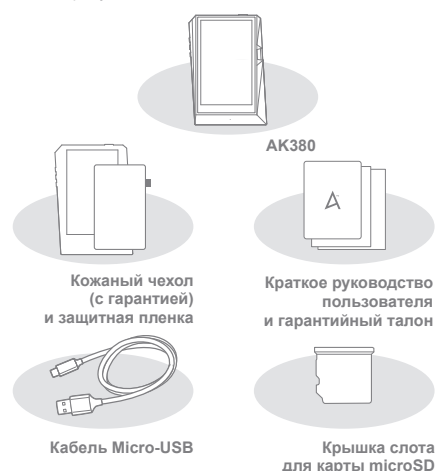

**Кожаный чехол и защитная пленка:** защита устройства и экрана. Качество кожи обеспечено гарантией на кожаный чехол. **Кабель Micro-USB:** зарядка устройства или его подключение к компьютеру.

**Краткое руководство пользователя:** обзор функциональных возможностей устройства.

**Гарантийный талон:** гарантийный талон необходим для получения клиентской и технической поддержки. Не теряйте его. **Руководство пользователя:** руководство пользователя можно загрузить с сайта Astell&Kern.

[http://www.astellnkern.com/ > Поддержка > Загрузка].

**Крышка слота для карт microSD:** крышка защищает слот для карт microSD, когда он не используется.

По умолчанию установлена на устройстве.

# AK380

Внешний вид устройства, печатные материалы или маркировка Обзор Внешний вид устройства, печатные материаливные материализморети.<br>Могут отличаться в зависимости от модели.

**Порт для наушников / оптический порт**

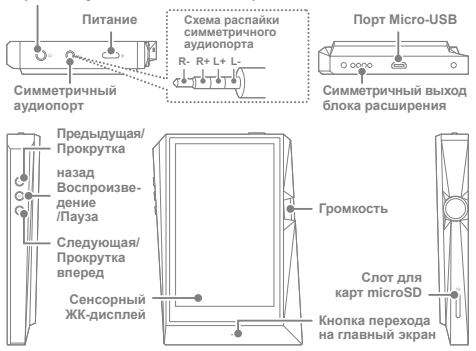

**Порт для наушников / оптический порт:** вывод звука на подключенные наушники. Музыку можно воспроизводить на внешнем устройстве с поддержкой S/PDIF, подключив его с помощью оптического кабеля.

**Питание:** включение и выключение экрана.

Удерживание - включение и выключение устройства.

**Симметричный выход:** вывод звука на наушники или гарнитуру с поддержкой симметричных подключений аудио. Подключение к внешнему аудиоустройству с помощью порта для наушников (земля) и симметричного аудиопорта (LR) одновременно. **Порт Micro-USB:** подключение к компьютеру или зарядка

устройства.

**Симметричный выход для устройства расширения:**  вывод звука на дополнительное устройство с поддержкой симметричного подключения аудио.

**Предыдущая/Прокрутка назад:** воспроизведение предыдущей композиции или повтор воспроизведения текущей. Удерживание - прокрутка назад.

**Воспроизведение/Пауза:** воспроизведение композиции или пауза. **Следующая/Прокрутка вперед:** переход к следующей композиции. Удерживание: прокрутка вперед.

**Сенсорный ЖК-дисплей:** дисплей с сенсорным управлением. **Громкость:** управление громкостью путем поворота колесика. **Слот для карт microSD:** служит для вставки карты microSD и доступа к хранящимся на ней файлам.

**Кнопка перехода на главный экран:** открытие главного экрана.

# питанием

### **Включение/выключение устройства** Управление

- 1. Для включения устройства нажмите и удерживайте кнопку [Питание ].
- 2. Если устройство включено, после удерживания кнопки **[Питание | о | появится запрос на подтверждение** выключения.
- 3. Для выключения устройства нажмите [Подтвердить].
	- **В данном устройстве предусмотрена функция автоматического выключения, которая позволяет сэкономить заряд батареи. После**  заданного периода бездействия устройство выключится. [  $\bullet$  -**Питание - Автоматическое выключение] (см. стр. 43)**

#### **Включение/выключение экрана**

- 1. Для выключения включенного экрана нажмите кнопку [Питание ].
- 2. Для включения экрана нажмите кнопку [Питание  $\equiv$ »] снова.

**В данном устройстве предусмотрена функция автоматического выключения по истечении времени ожидания, которая позволяет сэкономить заряд батареи. После заданного периода бездействия**  экран выключится. [  $\bullet$  - Питание - Автоматическое выключение] **(см. стр. 43)**

### **Функция перезагрузки**

1. В случае неожиданного сбоя или зависания устройства нажмите и удерживайте кнопку Питание  $\Box$  • 1 в течение 12 секунд для принудительного выключения.

После выключения устройство можно включить снова.

**Перезагрузка не влияет на сохраненные данные и настройку времени. Не используйте функцию перезагрузки, когда устройство используется. Из-за этого могут повредиться данные, хранящиеся на устройстве.**

#### **Зарядка**

- 1. Включите компьютер.
- 2. После подключения к компьютеру по кабелю Micro-USB устройство начнет заряжаться автоматически.

**Время зарядки при подключении к компьютеру может быть разным и зависит от того, включено устройство или выключено. Максимальное время зарядки от зарядного адаптера 5 В 2 А составляет 4 часа. (Полностью разряженная батарея и выключенное питание.) Если устройство включено и/или используется во время зарядки, батарея будет заряжаться дольше либо зарядится не полностью. Устройство рекомендуется заряжать в выключенном состоянии. Устройство не зарядится, если компьютер или подключение USB перейдут в режим ожидания или спящий режим. При экстремальных температурах устройство может заряжаться медленно или вовсе не зарядиться. Рекомендуется выполнять зарядку при комнатной температуре. Ресурс встроенной батареи со временем уменьшится в зависимости от количества циклов зарядки/разрядки. Обязательно подключайте устройство к порту USB 2.0 с повышенной силой тока. Использование порта USB с небольшой силой тока (например, для клавиатуры или USB-концентратора без отдельного источника питания) приведет к увеличению времени зарядки. Не используйте какие-либо другие кабели Micro-USB, помимо поставляемого в комплекте с устройством. Это может привести к неисправности.**

#### Подключе-**Наушники/гарнитура**

ния

1. В порт для наушников можно подключать наушники и гарнитуру.

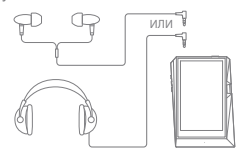

### **Симметричный порт для наушников/гарнитуры**

1. Подключение поддерживаемых наушников или гарнитуры в симметричный порт.

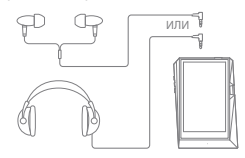

### **Симметричное аудиоустройство**

1. Подключение к внешнему аудиоустройству с помощью порта для наушников и симметричного порта одновременно.

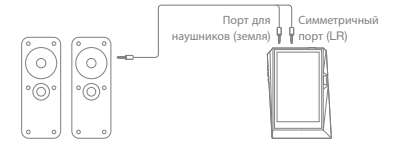

### **Оптический выход**

1. Музыку можно воспроизводить на внешнем аудиоустройстве с поддержкой S/PDIF, подключив его с помощью оптического кабеля.

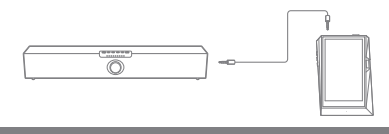

**При использовании оптического выхода формат DSD преобразуется в PCM. Громкость будет зафиксирована на максимальном уровне.**

### **Подключение к компьютеру**

- 1. Включите устройство и компьютер.
- 2. Подключите устройство к компьютеру как стандартное устройство USB с помощью кабеля Micro-USB.  $\Box$   $\Box$  Подключение по USB]
	- Мультимедийное устройство (накопитель USB): передача файлов с компьютера на устройство.
	- Вход DAC: прослушивание музыки с компьютера на устройстве (см. стр. 33–37).

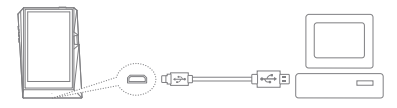

**Пользователям Mac нужно загрузить и установить программу MTP с сайта Astell&Kern. [http://www.astellnkern.com > Поддержка > Загрузка] Для оптимального подключения закройте все ненужные программы, прежде чем подключать устройство к компьютеру. Не используйте какие-либо другие кабели Micro-USB, помимо поставляемого в комплекте с устройством.**

**Пользователям Windows XP необходимо установить на компьютер пакет обновления 2 и проигрыватель Windows Media 10 для распознавания устройства USB.**

**Загрузите проигрыватель Windows Media и необходимые пакеты обновления с сайта Microsoft http://www.microsoft.com**

#### **Отключение от компьютера**

1. Прежде чем отсоединять устройство от компьютера,

убедитесь, что все операции завершены.

**Отсоединение устройства от компьютера во время выполнения операции (например, передачи файла) может привести к повреждению данных на устройстве.**

#### **Копирование файлов/папок на устройство**

1. Для копирования файлов/папок с компьютера выберите нужные файлы/папки и перетащите их на устройство USB.

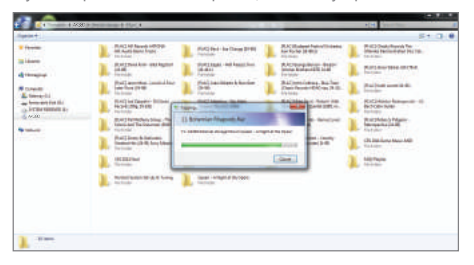

**Убедитесь, что кабель Micro-USB надежно подключен. Обратите внимание, что извлечение кабеля Micro-USB или выключение устройства либо компьютера во время передачи файлов может привести к повреждению данных на устройстве. Скорость передачи файлов зависит от компьютера и/или среды операционной системы.**

### **Удаление файлов/папок с устройства**

- 1. Щелкните правой кнопкой мыши нужный файл/папку и выберите [Удалить].
- 2. Для удаления выбранных файлов/папок выберите в окне [Подтверждение удаления файла/папки] вариант [Да].

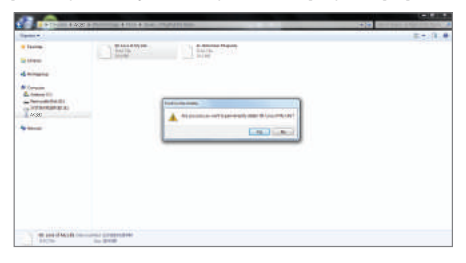

#### **Вставка/извлечение карты microSD**

1. Осторожно вставьте карту microSD в слот для карт microSD, как показано на рисунке.

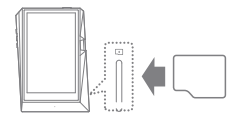

- 2. Для безопасного извлечения карты microSD выберите на панели уведомлений [Безопасное извлечение карты SD] или пункт [Отключение  $\kappa$ арты SDI в  $\Gamma$   $\bullet$  - Сведения о системе].
- 3. Осторожно нажмите на карту microSD, чтобы извлечь ее из слота.

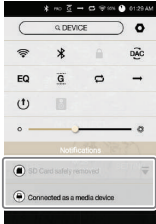

### **Рекомендуемые карты microSD**

#### Марки: SanDisk, Transcend

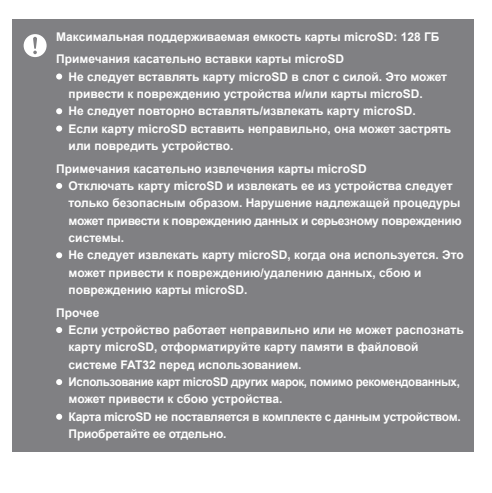

### **Обновление по Wi-Fi/OTA (по беспроводной связи)** 1. Выполните подключение к беспроводной сети. Обновление прошивки

- 2. Когда будет найдена новая версия прошивки, на экране появится окно Руководство по обновлению прошивки.
- 3. Выберите [Обновить] и укажите, что именно требуется обновить.
- 4. Выполните инструкции, отображаемые на экране, и перейдите к обновлению прошивки.

**Подключение к беспроводной сети описано на стр. 45. Если заряд батареи слишком низок, обновление прошивки может**  T **не начаться. (Минимальный требуемый уровень заряда батареи: 50 В случае перехода к другому экрану выполняемая загрузка файла будет отменена. Во время загрузки обновления прошивки не отключайте устройство от беспроводной сети. Это может привести к повреждению данных и/или системы. Если во время обновления возникнет ошибка или исчезнет уведомление на панели уведомлений, загрузите обновление**  листем повторно с помощью пункта [ 0 - Обновление -**Обновление системы].**

операции

#### Основные **Работа с сенсорным ЖК-дисплеем**

1. Данное устройство оснащено сенсорным ЖК-дисплеем, с помощью которого можно выполнять операции касанием. Касаясь экрана, можно получить доступ к разным функциям устройства.

**Не пользуйтесь острым предметом и не применяйте чрезмерную силу, чтобы не повредить экран.**

#### **Возврат к главному экрану**

1. Главный экран можно открыть в любой момент, нажав кнопку [Главный экран].

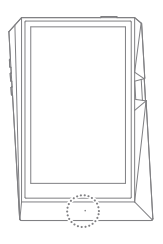

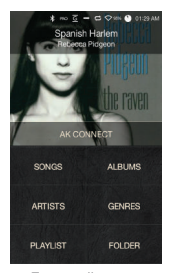

**Главный экран**

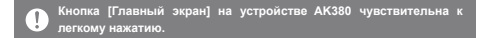

### **Перемещение вверх/вниз по списку**

1. Список можно прокручивать на экране, перетаскивая его вверх и вниз.

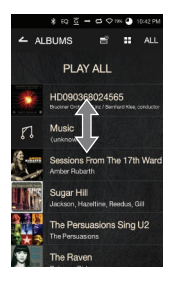

### Главный экран

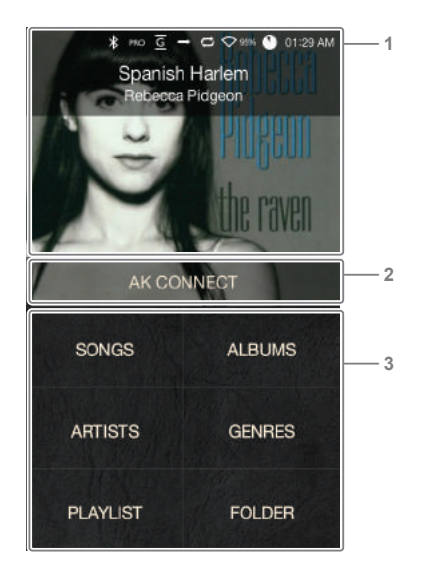

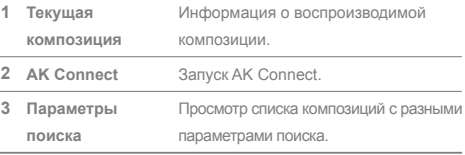

 $\mathbf{T}$ **Можно изменить местоположение параметров поиска; для этого необходимо нажать на них и, удерживая, перетащить.** Экран панели уведомлений

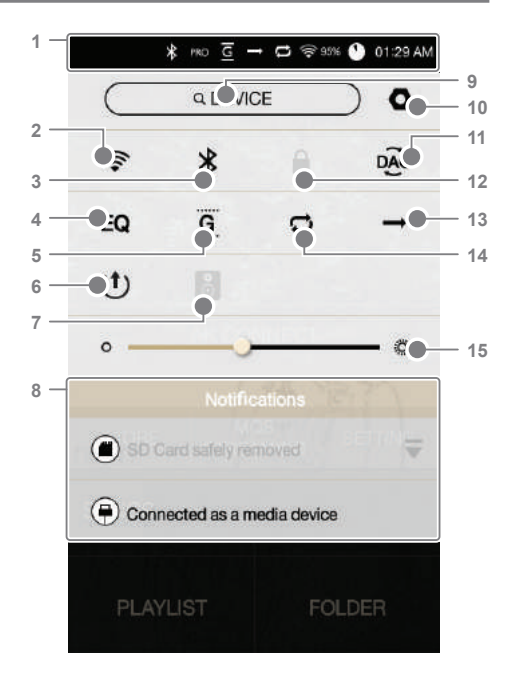

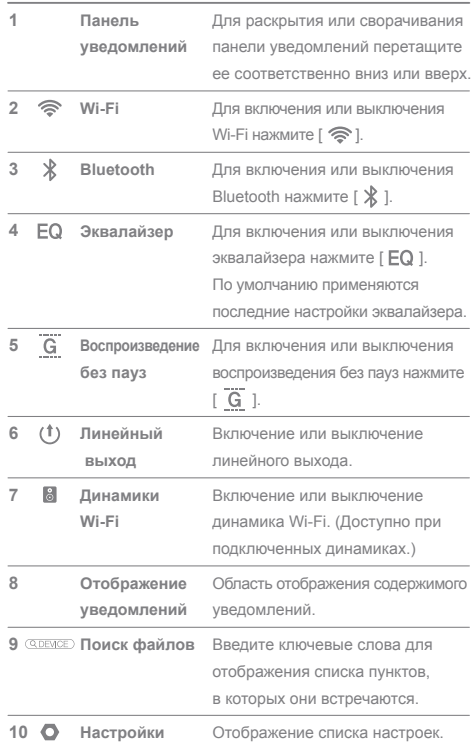

المستنبذ

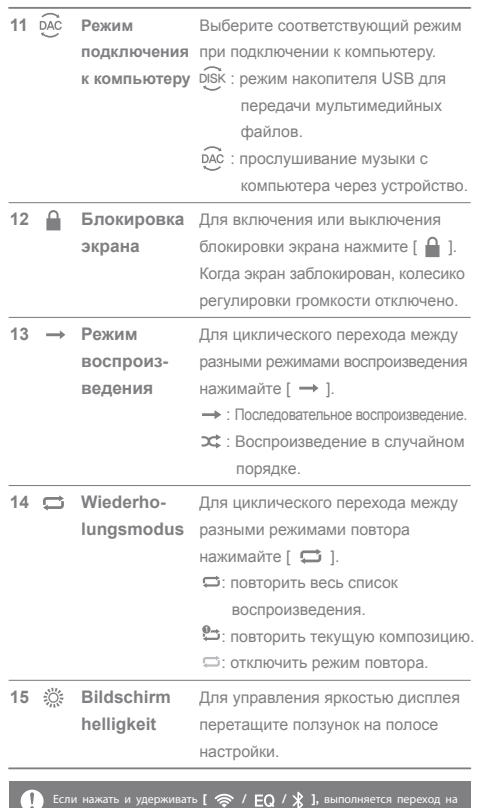

٠

# AK **Connect**

Устройство AK380 может получать доступ к музыкальным файлам, которые хранятся на компьютере, подключенном к той же сети, и загружать их. Музыку можно воспроизвести с помощью динамиков Astell&Kern.

### **Установка MQS Streaming Server**

- 1. Посетите сайт Astell&Kern и загрузите средство установки сервера, соответствующее вашей операционной системе [http://www.astellnkern.com > Поддержка > Загрузка]
- 2. Запустите загруженное средство установки и выполните инструкции, отображаемые на экране.
- 3. Подробные сведения см. в меню справки AK Connect Server.

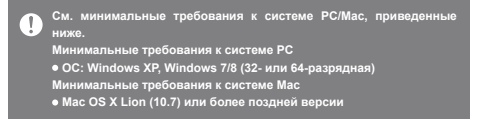

### **Подключение к MQS Streaming Server**

- 1. Включите AK Connect Server и подключите к той же сети, что и устройство AK380.
	- Запустите MQS Streaming Server на компьютере.
- 2. Включите [AK Connect] в настройках устройства.
- 3. Нажмите [AK Connect] на главном экране.

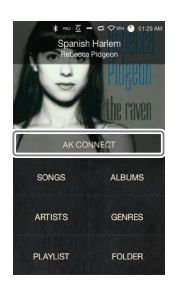

4. Отобразится список серверов, находящихся в одной сети с AK380.

5. Для выбора сервера прокрутите содержимое экрана влево/вправо. Будет подключен выбранный сервер, и отобразится главный экран сервера.

6. Внизу главного экрана сервера выберите параметр поиска, чтобы отобразить список музыки.

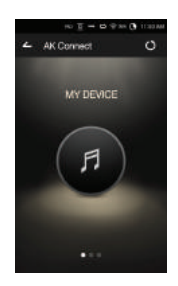

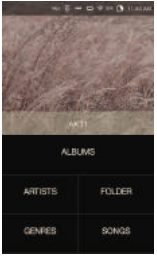

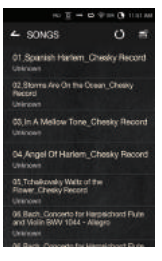

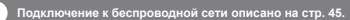

### **Потоковая передача и загрузка музыки**

- 1. На главном экране сервера выберите параметр поиска для отображения списка музыки.
- 2. Выберите композицию для начала потоковой передачи.

- 3. В правом верхнем углу списка музыки нажмите кнопку  $\boxed{=}$ 1.
- 4. Выберите музыку для загрузки, а затем вверху экрана нажмите кнопку [ ], чтобы начать загрузку.
	- Сообщение на панели уведомления указывает на то, что загрузка выполнена.

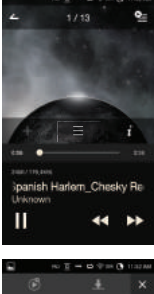

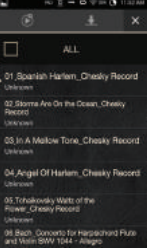

**При определенном состоянии сети загрузка композиции может выполняться медленно или потоковая передача может прерываться.** T **Если серверный компьютер сильно нагружен, он может реагировать медленно.**

**При определенном состоянии сети и сервера может ухудшаться производительность AK380 в случае одновременной потоковой передачи и загрузки.**

**При прерывании потоковой передачи музыки или нажатии загружаемого элемента на панели уведомлений загрузка остановится.**

### **Выбор динамиков**

- 1. Включите динамик(-и) для подключения, а затем подключите к той же сети, что и AK380.
- 2. Включите [AK Connect] в настройках устройства.
- 3. Нажмите [  $\frac{1}{6}$  ] на панели уведомления, чтобы отобразить список динамиков, доступных в одной сети с AK380.
- 4. Для выбора динамика прокрутите содержимое экрана влево/вправо. Выбранный динамик будет подключен, через него начнется воспроизведение музыки.

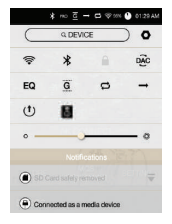

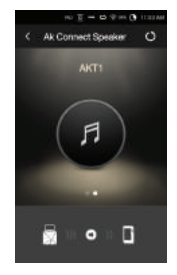

### **Пример использования AK Connect**

### Case 1

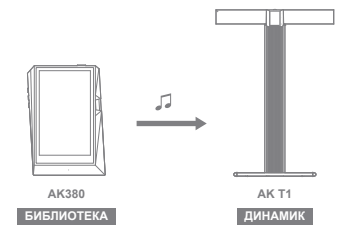

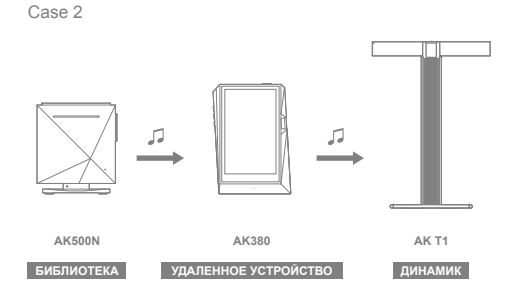

Case 3

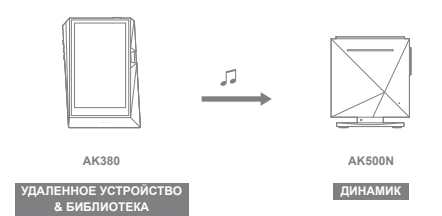

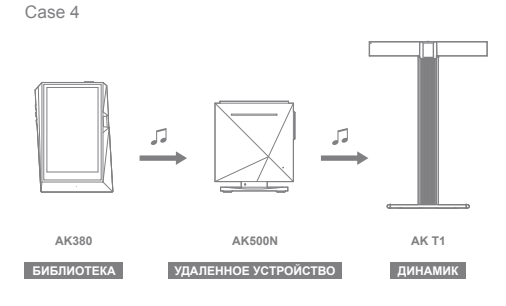

Case 5

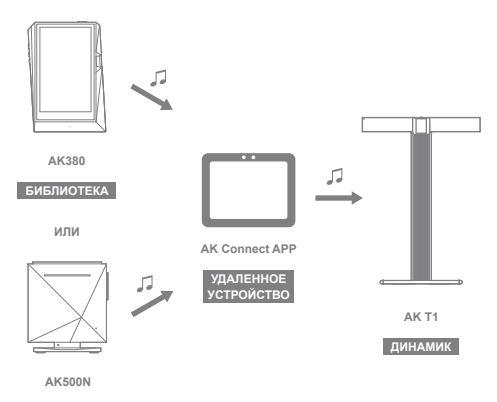

**БИБЛИОТЕКА**

## Прослушивание музыки

### **Выбор музыки**

- 1. Внизу главного экрана выберите параметр поиска, чтобы отобразить список воспроизведения.
- 2. Выберите композицию из списка для начала воспроизведения.
	- **Для поиска музыки по папке выберите пункт [Папка]. Непрерывное воспроизведение: приблизительно 10 ч (основные параметры: FLAC, 16 бит, 44 кГц, несимметричный выход, громкость 80, эквалайзер выключен, ЖК-дисплей выключен) Поддерживаемые форматы: PCM [8–384 кГц (8/16/24/32 бит)] DSD [2,8/5,6 МГц]**

### **Прослушивание музыки**

- Для отображения параметров музыки нажмите вверху списка музыки  $[$ 
	- : Добавление выбранного файла после текущей/последней композиции текущего списка воспроизведения.
	- : Добавление выбранного файла в список воспроизведения.
	- : Удаление выбранного файла.
	- : Копирование выбранного файла.
	- : Перемещение выбранного файла.
- Выберите обложку альбома на главном экране для начала воспроизведения.
- Для регулировки громкости поворачивайте колесико.
- Для паузы нажмите [ || ] во время воспроизведения. Для возобновления нажмите [  $\blacktriangleright$  ].
	- Для паузы/возобновления воспроизведения можно также нажать кнопку [ ] на устройстве.
- Для перехода к предыдущей/следующей композиции нажмите [  $\blacktriangleleft$  /  $\blacktriangleright$  ] во время воспроизведения.
	- Для воспроизведения предыдущей/следующей композиции можно также нажать кнопку [ / ] на устройстве.
- Для прокрутки назад/вперед во время воспроизведения нажмите и удерживайте [  $\blacktriangleleft$  /  $\blacktriangleright$  ].
	- Для прокрутки назад/вперед можно также нажать кнопку  $\lceil$   $\langle$   $\rangle$   $\rangle$   $\rceil$  на устройстве.
- Во время воспроизведения можно перетаскивать ползунок в нужное место.
- Для перехода на главный экран нажмите кнопку [Главный экран] на устройстве.
- Для отображения дополнительного экрана во время воспроизведения нажмите на обложку альбома.
	- : Отображение предыдущего экрана
	- Эт: Отображение текущего списка воспроизведения.
		- Для изменения порядка в списке воспроизведения нажмите  $\equiv$  1 рядом со списком воспроизведения.
		- о Для отображения параметров музыки нажмите [  $\equiv$  1 вверху списка музыки.
			- : Добавление выбранного файла в список воспроизведения.
			- : Удаление выбранного файла.
	- : Добавление текущей композиции в список воспроизведения.
	- : Отображение текста текущей композиции.
	- : Отображение сведений о текущей композиции.

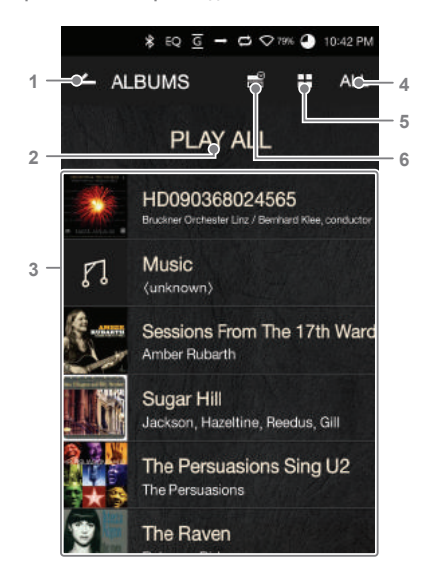

**Экран списка воспроизведения**

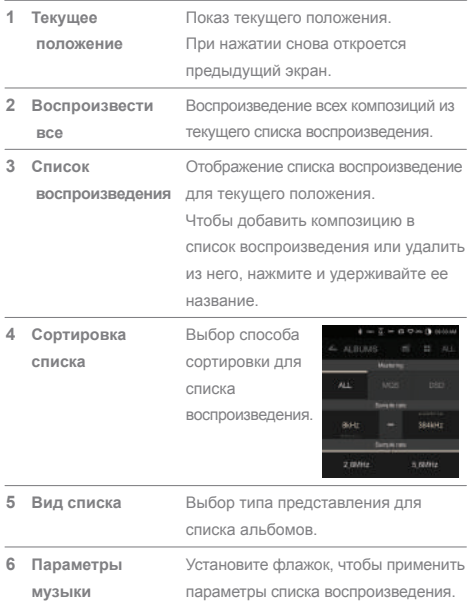

المستحيل

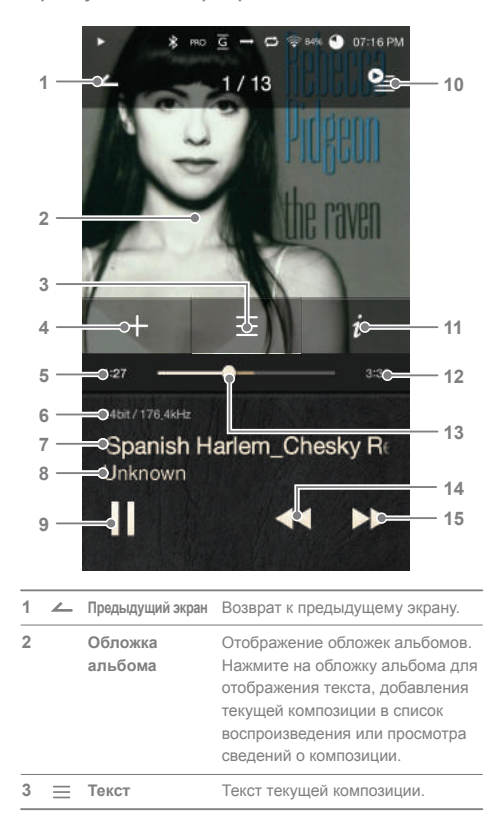

**Экран музыкального проигрывателя**

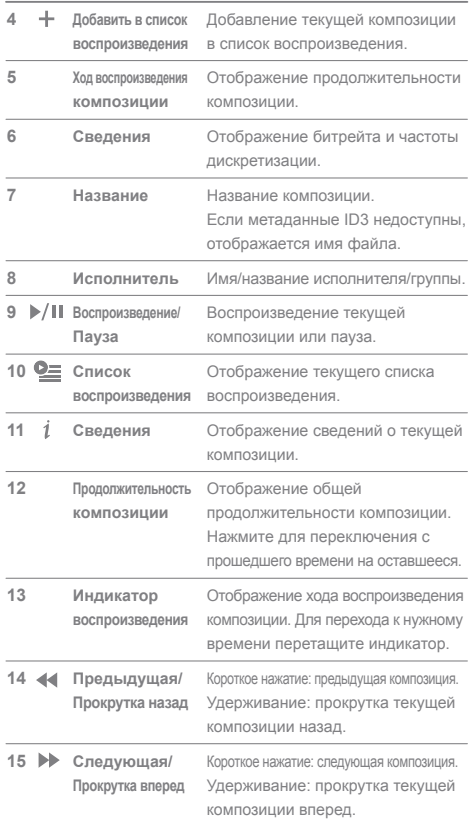

٠

### **User Guide**

## Управление списком воспроизведения

**Создание списка воспроизведения**

- 1. Для отображения списков воспроизведения нажмите на главном экране [Список воспроизведения - Списки воспроизведения].
- 2. В правом верхнем углу экрана нажмите [+].
- 3. Для создания нового списка воспроизведения введите его имя, а затем нажмите [Добавить].

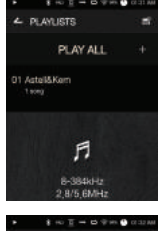

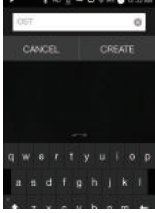

#### **Добавление композиции в список воспроизведения**

- 1. Для отображения списков воспроизведения нажмите [Списки воспроизведения].
- 2. Для отображения списка композиций выберите список воспроизведения и нажмите [+ Добавить].
- 3. Для добавления композиции в выбранный список воспроизведения выделите ее и нажмите [+ Добавить].

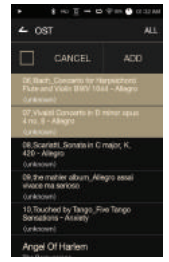

### **Удаление композиции из списка воспроизведения**

- 1. Для отображения списков воспроизведения нажмите [Списки воспроизведения].
- 2. Выберите нужный список воспроизведения и нажмите в верхней части экрана  $\mathbb{I} \equiv 1$ .
- 3. Для удаления композиции из выбранного списка воспроизведения выделите ее и нажмите  $\Gamma$ .

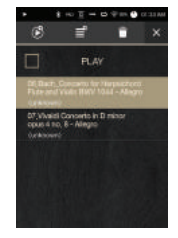

### **Изменение очередности списка воспроизведения**

1. Для изменения очередности списка воспроизведения нажмите  $[$   $\equiv$   $]$ рядом со списком воспроизведения.

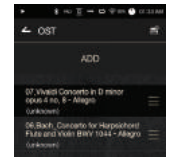

### **Воспроизведение списка**

- 1. Нажмите [Списки воспроизведения] для отображения списков, а затем вверху экрана нажмите  $\lceil \frac{m}{2} \rceil$ .
- 2. Выберите нужный список для воспроизведения.
- 3. Для добавления выбранного списка после текущей/последней композиции текущего списка воспроизведения нажмите вверху экрана  $[$   $[$  $]$ .

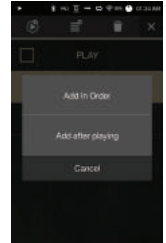

### **Переименование списка воспроизведения**

- 1. Нажмите [Списки воспроизведения] для отображения списков, а затем вверху экрана нажмите  $\mathbb{I} \equiv 1$ .
- 2. Выберите список воспроизведения для переименования.
- 3. Чтобы отобразить окно переименования, нажмите вверху экрана [  $\blacktriangleright$  1.
- 4. Введите имя списка воспроизведения и нажмите [Переименовать], чтобы сохранить список под новым именем.

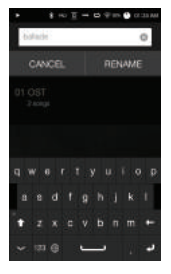

#### **Удаление списка воспроизведения**

- 1. Нажмите [Списки воспроизведения] для отображения списков, а затем вверху экрана нажмите  $\boxed{=}$ .
- 2. Выберите список воспроизведения для удаления.
- 3. Чтобы удалить список воспроизведения, нажмите вверху экрана  $\boxed{\bullet}$ ].

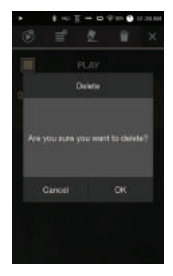

# Установка USB DAC

Благодаря функции USB DAC устройство AK380 может быть распознано как звуковая плата компьютера. Музыку с компьютера можно воспроизводить через порт наушников устройства для повышения качества звука.

### **Характеристики USB DAC**

- ОС с поддержкой USB DAC
	- Windows XP (32-разрядная) / Windows 7 (32- и 64-разрядная) / Windows 8 (32- и 64-разрядная)
- Характеристики поддержки USB DAC Поддерживаемые форматы: PCM [8–384 кГц (8/16/24/32 бит)] DSD [2,8/5,6 МГц]
- Управление громкостью с помощью колесика AK380.
	- **Если в настройках указаны неподдерживаемые форматы,**  Τ **воспроизведение будет недоступно.**

**Управление громкостью недоступно, когда ЖК-дисплей выключен во время подключения USB DAC.**

**Кнопки Предыдущая, Воспроизведение и Следующая недоступны во время подключения USB DAC.**

**Воспроизведение может прерываться, если производительность компьютера невысокая или подключение USB интенсивно используется.**

**Могут возникнуть проблемы с синхронизацией аудио и видео во время воспроизведения видео. Это зависит от качества звука и операционной среды.**

**Оптический выход (S/PDIF) недоступен во время подключения USB DAC.**

**Громкость невозможно регулировать с помощью средств Windows. Для регулировки громкости используйте колесико на устройстве или средство управления громкостью в соответствующей программе.**

### **Установка USB DAC**

- 1. Установите [Вход DAC] в [  $\bullet$  Подключение USB].
- 2. Подключите устройство к компьютеру с помощью кабеля Micro-USB, поставляемого в комплекте.
- 3. Запустите файл Setup.exe из папки Drivers.
- 4. Когда отобразится экран, показанный ниже, нажмите [Далее].

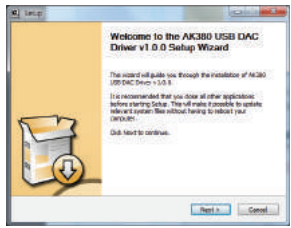

 Но при отображении следующего экрана необходимо проверить, выбран ли вариант [Вход DAC] в [ $\bigodot$  -Подключение USB].

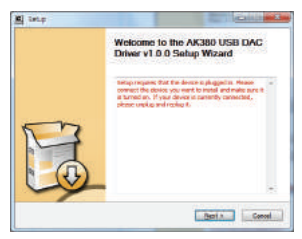

5. Нажмите [Обзор], чтобы выбрать папку для установки драйвера и нажмите [Установить].

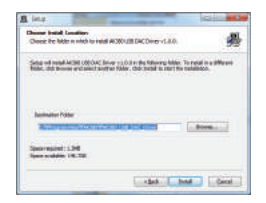

6. Когда появится следующий экран, нажмите [Готово] для завершения установки.

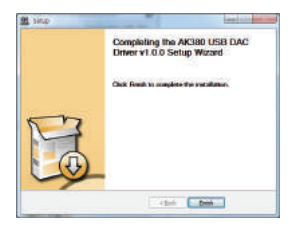

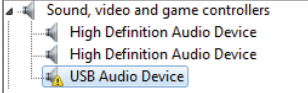

< До установки драйвера >

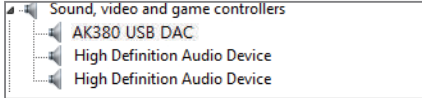

< После установки драйвера >

- 7. Измените устройство Выход звука по умолчанию в соответствии с операционной системой, как показано на изображениях ниже.
	- Windows XP: Панель управления > Звуки и аудиоустройства > вкладка Аудио > измените используемое по умолчанию устройство в разделе Воспроизведение звука на [AK380 USB DAC].
	- Windows 7/8: Панель управления > Оборудование и звук > Управление звуковыми устройствами > щелкните правой кнопкой мыши [AK380 USB DAC] и выберите [Использовать по умолчанию].

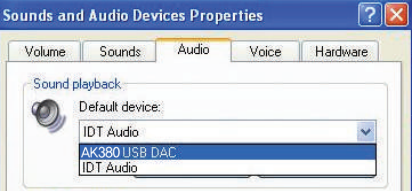

< Windows XP >

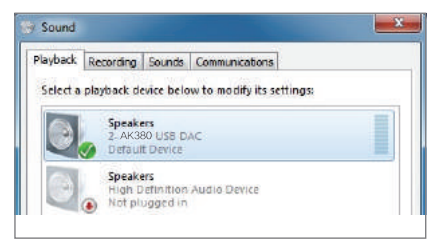

< Windows 7 >

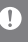

**Воспроизведение аудио Hi-Fi в Windows 7/8: Панель управления > Оборудование и звук > Управление звуковыми устройствами > дважды щелкните [AK380 USB DAC] > вкладка Дополнительно > Формат по умолчанию > выберите [24 бит, 192000 Гц] (Рекомендуется)**

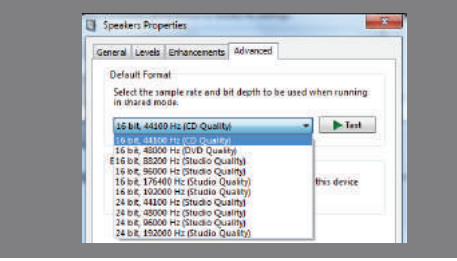

 Mac OS X: Сведения о системе > Звук > вкладка Устройство вывода > выберите [AK380 USB DAC].

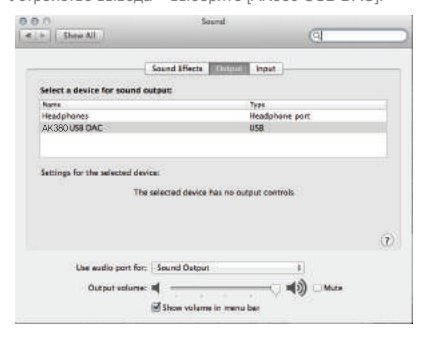

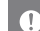

**Этот шаг требуется только для первоначальной настройки. После выбора AK380 дополнительные действия не требуются.**

### **User Guide**

### Использование Bluetooth

Для прослушивания музыки по беспроводной связи подключите устройство Bluetooth.

### **Включение/выключение Bluetooth**

Перед использованием устройство Bluetooth должно быть сопряжено с AK380.

См. подробные сведения в руководстве по эксплуатации устройства Bluetooth.

1. Выберите на главном экране  $\mathcal{R}$ ] или  $[BKJ./BbKJ.]$  в  $[$   $\bullet$  - Bluetooth].

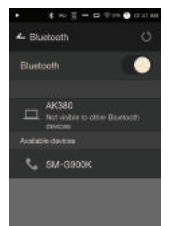

### **Сопряжение по Bluetooth**

1. Выберите соответствующее устройство Bluetooth из списка доступных.

**См. подробные сведения в руководстве по эксплуатации устройства Bluetooth.**

### **Отключение устройства Bluetooth**

1. Выберите подключенное устройство Bluetooth и подтвердите его отключение при появлении запроса.

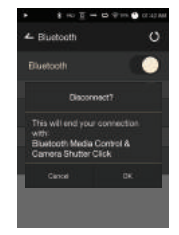

### **Удаление сопряжение Bluetooth**

- 1. Нажмите  $\sqrt{1 + \frac{1}{n}}$  справа от сопряженного устройства для перехода к экрану настроек.
- 2. Для завершения процесса выберите [Удалить сопряжение].

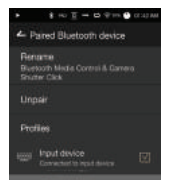

**Характеристики поддержки Bluetooth** Ţ  **Профиль: A2DP Производительность устройства может снижаться во время воспроизведения Hi-Fi (рекомендуется 48 кГц или ниже). Воспроизведение DSD по Bluetooth недоступно. Не выключайте устройство, подключенное по Bluetooth. В случае сбоя выключите и включите устройство Bluetooth. Способы сопряжения зависят от конкретных устройств Bluetooth. Для получения необходимых сведений обязательно ознакомьтесь с соответствующим руководством. При подключении двух устройств Bluetooth расстояние между ними не должно превышать 20 см. С увеличением расстояния качество звука будет ухудшаться, а на расстоянии 2 м и более сопряжение может разорваться. (Расстояние зависит от устройства и среды.) Во время использования Bluetooth могут быть слышны перекрестные помехи. Перед использованием многоточечных устройств необходимо выполнить необходимые подключения. Подключение автомобильной акустики по Bluetooth не поддерживается. При определенном уровне заряда батареи устройства и в определенной среде могут возникать неисправности, шумы и**  другие нежелательные явлени  **Интерференция сигналов влияет на передачу данных (например, если держать в руках устройство и при этом носить на себе другое устройство Bluetooth, держать одновременно два электронных устройства и т. д.). Устройство или радиопередатчики гарнитуры Bluetooth хуже работают, если касаются тела. Сила передачи ослабевает из-за стен, углов, перегородок и т. д. Устройства, работающие на одной и той же частоте, могут вызывать помехи (например, медицинские устройства, микроволновые печи, Wi-Fi и т. д.). В местах с чрезмерными помехами или слабыми сигналами (например, в лифтах, метро и т. д.) производительность ухудшается.**

### Setup (Настройка)

Настройте устройство в соответствии со своими потребностями. Меню настроек зависит от версии прошивки.

### **Setup (Настройка)**

- 1. Выберите на панели уведомлений главного экрана [ $\bigcirc$ ].
- 2. Выберите нужный пункт для настройки.

### **Wi-Fi**

- Измените настройки беспроводной сети, затем включите или выключите Wi-Fi.
	- **Дополнительные сведения о подключении к беспроводной сети см. на стр. 45.**

### **Bluetooth**

 Для прослушивания музыки по беспроводной связи подключите устройство Bluetooth.

**Сведения о настройке подключения Bluetooth см. на странице 38 руководства в разделе [Использование Bluetooth].**

### **AK Connect**

• Установите место использования АК Connect.

### **Эквалайзер**

- Настройте эквалайзер в соответствии со своими предпочтениями.
	- Профессиональный эквалайзер: предустановки эквалайзера, рекомендуемые профессионалами.
	- Пользовательский эквалайзер: регулировка частот в соответствии с предпочтениями пользователя.

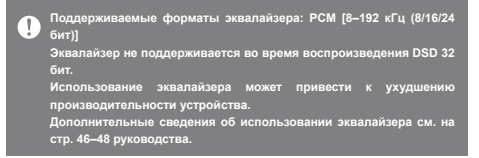

### **Воспроизведение без пауз**

- Воспроизведение следующей композиции без прерывания/ тишины.
	- Воспроизведение без пауз поддерживается только при совпадении битрейта, частоты дискретизации и каналов двух файлов.

#### **Линейный выход**

- Включение или выключение линейного выхода.
	- Включение линейного выхода и нажатие [Линейный выход] в окне регулировки громкости приведет к блокировке уровня громкости на максимальном значении, поэтому регулировать громкость будет нельзя.

**Не используйте наушники при включенной функции Линейный выход. Это может привести к необратимой потере слуха.**

### **Баланс левого и правого каналов**

 Регулировка баланса левого и правого каналов для наушников/гарнитуры.

### **Усилитель**

Установка уровня усиления для подключения усилителя.

### **Яркость экрана**

Регулировка яркости экрана.

#### **Тема**

• Изменение темы.

### **Дата и время**

Установка текущей даты, времени и региона.

### **Имя устройства**

- Указание имени устройства.
	- Можно ввести до 30 символов.

### **Язык**

- Выбор языка.
	- Английский, корейский, японский, китайский (упрощенное /традиционное письмо)

### **Клавиатура**

- Выбор языка клавиатуры.
	- Английский, корейский, японский, китайский (упрощенное /традиционное письмо)

### **Питание**

- Автоматическое отключение: после заданного периода бездействия устройство выключится.
- Время ожидания перед выключением экрана: после заданного периода бездействия экран выключится.
- Таймер режима сна: воспроизведение музыки прекратится, и устройство выключится по истечении заданного периода.

### **Подключение по USB**

- Мультимедийное устройство (накопитель USB): подключение к компьютеру для передачи мультимедийных файлов.
- Вход DAC: прослушивание музыки с компьютера через устройство.

### **Загрузка**

Выбор папки для загруженных файлов.

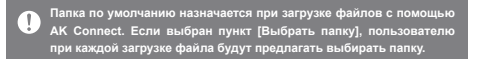

### **Обновление**

- Обновление системы: обновление системы при появлении новой версии.
- Обновление приложения: обновление приложений по умолчанию (в том числе Store) при появлении новых версий.

#### **Информация о системе**

- Информация о системе: просмотр номера модели, версии прошивки и информации о хранении данных. Карту microSD можно подключить/отключить, а данные удалить.
	- **Форматирование карты microSD приведет к удалению всех**  Ŧ **хранящихся на ней данных. Обязательно создайте резервную копию всех важных файлов перед форматированием. При форматировании карты microSD с помощью компьютера обязательно выбирайте файловую систему FAT32.**

### **Восстановление системы**

 Инициализация базы данных: перезагрузка внутренней базы данных.

Время на инициализацию базы данных может быть разным и зависит от количества файлов, хранящихся на устройстве.

- Настройки по умолчанию: восстановление первоначальных настроек и удаление пользовательских.
- Возврат к заводским настройкам: удаление всех пользовательских данных и восстановление первоначальных заводских настроек устройства.

### **User Guide**

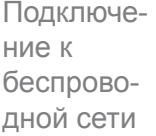

- **Подключение к сети**
- 1. Для отображения списка точек доступа (AP) нажмите и удерживайте панель уведомлений [  $\widehat{\mathfrak{B}}$  ] или выберите  $\Box$  - Wi-Fi].

- 2. Выберите нужную точку доступа для подключения к беспроводной сети.
	- В зависимости от настроек сети может понадобиться дополнительная информация (ключ шифрования, индекс и др.).
- 3. Для изменения настроек конкретной сети нажмите и удерживайте имя сети и выберите [Настройки сети].

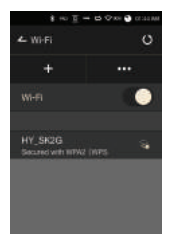

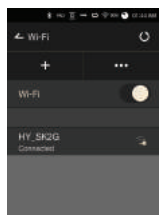

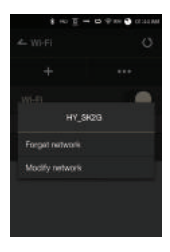

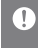

**Сети, для которых требуются браузер или другие дополнительные сертификаты, не поддерживаются. Поддерживаются каналы с 1 по 11.**

Настройка эквалайзера

### **Настройка эквалайзера**

1. Удерживайте на панели уведомлений [Эквалайзер] или включите функцию в [  $\bullet$  - Эквалайзер].

2. Нажмите [Профессиональный эквалайзер] в левом верхнем углу экрана и выберите [ + ].

3. Введите имя для пользовательских настроек эквалайзера и нажмите [Добавить].

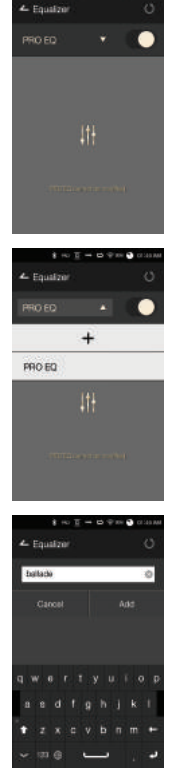

- 4. Отрегулируйте частоты (влево и вправо) в соответствии с личными предпочтениями.
- 5. Для тонкой настройки можно менять числовые значения в левом нижнем углу экрана.

6. Для отображения настроек PEQ нажмите в правом нижнем углу экрана [  $||$   $||$  ]. Частоту, усиление и значения Q можно отрегулировать в соответствии с личными предпочтениями.

### **Сброс эквалайзера**

1. Выберите нужную настройку эквалайзера и нажмите [  $\binom{5}{ }$ ] внизу экрана, чтобы восстановить настройки эквалайзера по умолчанию.

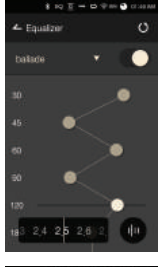

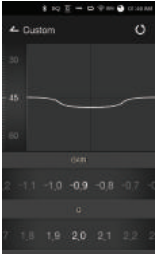

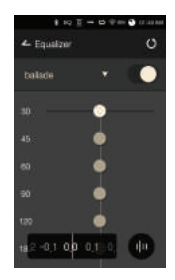

### **Удаление эквалайзера**

- 1. Нажмите в левом верхнему углу экрана [Профессиональный эквалайзер].
- 2. Для удаления выбранного эквалайзера нажмите  $\lceil$   $\overline{17}$   $\rceil$ рядом с нужным пунктом.

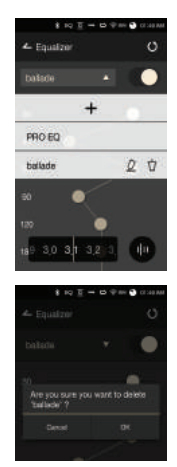

### **Переименование эквалайзера**

- 1. Нажмите в левом верхнему углу экрана [Профессиональный эквалайзер].
- 2. Нажмите  $\lceil \mathcal{Q} \rceil$  рядом с нужным пунктом и введите новое имя для выбранного эквалайзера.
- 3. Чтобы применить изменения, нажмите [Переименовать].

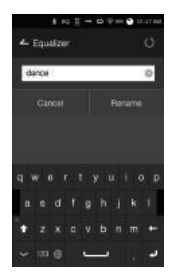

# Меры предосторожности

### **Устройство**

- Если штекер вставлен в порт наушников, симметричный выход или порт USB, не прилагайте к штекеру силу и не подвергайте его ударам.
- Не вставляйте в устройство металлические (монеты, шпильки и т. п.) или воспламеняющиеся предметы.
- Не кладите тяжелые предметы на устройство.
- Не включайте устройство, если оно намокло (от воды, химических реагентов, лекарств, косметики, пота и т. д.). Подождите, пока оно полностью высохнет, и обратитесь в ближайший центр поддержки клиентов iriver. (Неисправность, вызванная воздействием жидкостей, устраняется за отдельную плату независимо от срока гарантии. Некоторые такие неисправности устранить невозможно.)
- Не используйте и не храните устройство под прямыми солнечными лучами (например, в автомобиле летом) или при экстремальной температуре.
- Не используйте и не храните устройство в местах с высокой температурой и влажностью.
- Не используйте и не храните устройство в местах с чрезмерным количеством пыли, дыма или мусора.
- Не кладите устройство на одеяла, коврики с подогревом или ковры на длительный период во время эксплуатации.
- Не кладите устройство вблизи огня, источника тепла и в микроволновую печь.
- Не пытайтесь разбирать, ремонтировать или модифицировать данный продукт.
- Не храните включенное устройство в замкнутом пространстве в течение длительного времени.
- Не кладите устройство возле предметов с магнитным полем (магнитов, телевизоров, мониторов, динамиков и т. д.).
- Не наносите на устройство химические реагенты или моющие вещества, поскольку они могут изменить краску и покрытие поверхности.
- Не роняйте устройство и не подвергайте его сильным ударам (чрезмерной вибрации и т. д.).
- Не нажимайте несколько кнопок одновременно.
- Не отсоединяйте кабель Micro-USB во время передачи данных.
- При подключении кабеля Micro-USB используйте порт USB на задней панели компьютера. Устройство, подключенное к неисправному или поврежденному порту USB, может повредиться.
- Выведение на экран одного и того же изображения в течение длительного времени может привести к выгоранию экрана (появлению остаточного изображения).
- Нанесение на экран защитной пленки низкого качества или клейких стикеров может привести к повреждению.
- Не вставляйте в порт для наушников посторонние предметы.

### **Прочее**

- Не используйте наушники/гарнитуру и не управляйте устройством во время вождения любого вида транспорта. Это не только опасно, но и может быть противозаконно в определенных регионах.
- Не используйте устройство во время физических занятий (вождения, прогулки, ходьбы пешком и т. д.).
- Пользуйтесь устройством только в безопасной обстановке во избежание несчастных случаев.
- При использовании устройства во время движения не забывайте об окружении.
- Не пользуйтесь устройством во время грозы, чтобы снизить вероятность поражения электрическим разрядом.
- Если в ушах возникает звон во время или сразу после использования, уменьшите громкость или прекратите пользоваться устройством. Обратитесь к врачу.
- Не слушайте слишком громкую музыку в течение длительного времени.
- Не пользуйтесь наушниками/гарнитурой с чрезмерной громкостью.
- Следите за тем, чтобы наушники/гарнитура не зацепились за другие предметы.
- Не спите с наушниками в ушах. Не оставляйте наушники в ушах на длительное время.

### Устранение неполадок

**В этом разделе можно найти решения распространенных проблем.**

- 1. Устройство не включается.
	- Возможно, нужно зарядить батарею. Зарядите устройство в течение как минимум одного часа и повторите попытку.
	- Перезагрузите устройство и повторите попытку (см. стр. 5).
- 2. При подключении к компьютеру с помощью кабеля USB устройство заряжаться не будет.
	- Используйте порт USB на задней панели компьютера. Убедитесь, что порт USB функционирует надлежащим образом.
	- Проверьте правильность подключения кабеля USB.
- 3. Компьютер не распознаёт устройство, или во время подключения возникает ошибка.
	- Используйте порт USB на задней панели компьютера.
	- Проверьте правильность подключения кабеля USB.
	- При использовании Windows XP убедитесь, что установлены пакет обновлений 2 (или выше) и проигрыватель Windows Media 10 (или более новой версии).
	- Проверьте, правильно ли подключено устройство к другому компьютеру.
- 4. Экран периодически отключается.
	- Экран отключается автоматически через определенный интервал времени с целью снижения энергопотребления. Установить интервал времени можно в меню [  $\bigcirc$  > Энергосберегающий режим > Время отключения экрана].
- 5. Экран не показывает изображения должным образом.
	- Проверьте экран на предмет загрязнений.
- 6. Звук не воспроизводится или воспроизводится с помехами.
	- Убедитесь, что установленный уровень громкости выше [0].
	- Убедитесь, что наушники вставлены правильно, а также что порт не загрязнен.
	- Убедитесь, что музыкальный файл не испорчен.
	- Убедитесь, что настройки аудио установлены правильно (симметричный, линейный выход и т. д.).
- 7. Определенный файл не воспроизводится, или устройство при этом работает нестабильно.
	- Перечисленные ниже явления могут быть вызваны состоянием файла.
		- Воспроизведение нестабильно или затруднено.
		- Устройство может не функционировать должным образом.
		- Файл может звучать иначе при воспроизведении с компьютера.
		- Качество воспроизведения или другие характеристики могут отличаться.
		- Файл может быть несовместим с параметрами воспроизведения.
	- Рекомендуется конвертировать файл в другой формат или использовать другой файл.

### Защита авторского права

Компания iriver Limited сохраняет за собой права на патенты, торговые марки, авторские права и другие права интеллектуальной собственности, связанные с этим руководством. Запрещается копировать или воспроизводить содержимое данного руководства пользователя в любом формате и любыми способами без предварительного письменного разрешения iriver. Использование или воспроизведение содержимого этого документа полностью или частично влечет за собой соответствующее наказание. Программное обеспечение, аудио, видео и любой другой объект авторского права защищается в соответствии с действующими законами об авторском праве. Несанкционированное воспроизведение или распространение содержимого, охраняемого авторским правом, связанного с этим изделием, влечет за собой юридическую ответственность пользователя. Компании, организации, изделия, люди и события, использованные в примерах, являются вымышленными. Компания iriver не имеет намерения устанавливать связь с какими бы то ни было компаниями, учреждениями, продуктами, людьми или событиями посредством настоящего руководства, подобные выводы являются беспочвенными. Пользователь несет полную ответственность за соблюдение всех действующих законов об авторском праве.

© iriver Limited, 1999–2015. Все права защищены.

Разработка и настройка звука устройства AK380 выполнены на основе консультаций с MSD.

# Сертификаты

### KC / FCC / CE / TELEC

Устройство класса B (коммуникационное оборудование для домашнего использования): Данное устройство класса B отвечает всем требованиям электромагнитной совместимости для домашнего использования. Данное устройство может использоваться в любых помещениях, в том числе жилых.

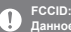

FCCID: PPF21<br>Данное устройство соответствует требованиям части 15 документа<br>«Federal Communications Commissions Rules and Regulations». При<br>эксплуатацим устройства не должно вызывать недопустимых помех<br>условия: (1) устрой

### **User Guide**

Зарегистрированные товарные знаки

Windows 2000, Windows XP, Windows 7, Windows 8 и проигрыватель Windows Media являются товарными знаками корпорации Microsoft.

## Ограничение ответственности

Производитель, импортер и поставщик не несут ответственности за ущерб, включая травмы и несчастные случаи, вследствие ненадлежащего использования или неправильной эксплуатации продукта. Сведения, представленные в этом руководстве, основываются на текущих характеристиках продукта.

Производитель, компания iriver Limited, добавляет новые функции и продолжит применять новые технологии в будущем. Все характеристики могут быть изменены без предварительного уведомления.

Производитель не несет гарантийных обязательств в случае потери данных при использовании продукта.

# Характер-

**Общие характеристики**

#### **ИСТИКИ Massahine изделия** AK380 PPF21 Метеоритный титан Авиационный дюралюминий WAV, FLAC, WMA, MP3, OGG, APE (обычное, высокое и быстрое сжатие), AAC, ALAC, AIFF, DEE, DSF PCM: 8–384 кГц (8/16/24/32 бит на сэмпл) DSD собственный: DSD64 (1 бит, 2,8 МГц), стерео / DSD128 (1 бит, 5,6 МГц), стерео Несимметричный 2,2 Всркв / симметричный 2,3 Всркв (условие: без нагрузки) AKM AK4490 x 2 (двойной DAC) Поддержка побитового декодирования до 32 бит / 384 кГц Вход Micro-USB типа В (зарядка и передача данных (ПК и Mac)) / Режим подключения: MTP (мультимедийное устройство) Наушники (3,5 мм) / оптический выход (3,5 мм) / симметричный выход (2,5 мм, поддержка только 4-полюсного) 802.11 b/g/n (2,4 ГГц) версии 4.0 (A2DP, AVRCP) 79,8 мм [Ш] x 112,4 мм [В] x 17,9 мм [Г] Поддержка обновления прошивки (по беспроводной связи) ±0,053 дБ (условие: 20 Гц – 20 кГц) несимметричный / ±0,053 дБ (условие: 20 Гц – 20 кГц) симметричный ±0,56 дБ (условие: 10 Гц – 70 кГц) несимметричный / ±0,55 дБ (условие: 10 Гц – 70 кГц) симметричный 116 дБ при 1 кГц, несимметричный / 117 дБ при 1 кГц, симметричный 130 дБ при 1 кГц, несимметричный / 135 дБ при 1 кГц, симметричный 0,0008 % при 1 кГц, несимметричный / 0,0007 % при 1 кГц, симметричный 0,0007 % 800 Гц 10 кГц (4:1) несимметричный / 0,0006 % 800 Гц 10 кГц (4:1) симметричный Симметричный выход 2,5 мм (1 Ом) / наушники 3,5 мм (2 Ом) 30 имп. (тип.) / Нестабильность опорных тактовых импульсов (частота кварцевого ГУН) 0,2 имп. (тип.) 0,2 имп. (частота кварцевого ГУН) 256 ГБ [NAND] microSD (макс. 128 ГБ) x 1 3400 мАч 3,7 В Литийполимерная батарея Windows XP, Windows 7/8 (32/64-разрядная) Mac OS X 10.7 и более новых версий **Название изделия Модель Цвет корпуса Материал корпуса Дисплей Поддерживаемые звуковые форматы Частота дискретизации Уровень выхода DAC Декодирование Вход Выходы Wi-Fi Bluetooth Размеры Масса Функциональные улучшения Характеристики аудио Частотная характеристика Сигнал/шум Перекрестные помехи Полный коэффициент гармоник + шум SMPTE IMD Выходное сопротивление Нестабильность тактовых импульсов Нестабильность опорных тактовых импульсов Емкость для хранения данных Встроенная память Внешняя память Батарея Емкость Поддерживаемая ОС Поддерживаемая ОС**